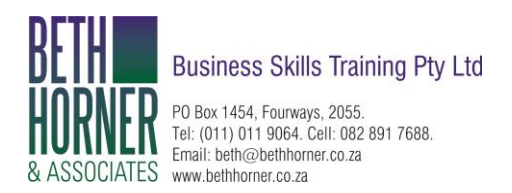

## Keyboard shortcuts for Microsoft Teams

Many users find that using an external keyboard with keyboard shortcuts for Microsoft Teams on Windows helps them work more efficiently. For users with mobility or vision disabilities, keyboard shortcuts can be easier than using the touchscreen and are an essential alternative to using a mouse. This article itemizes the keyboard shortcuts for Microsoft Teams on Windows or the web app using a PC keyboard.

## **Notes:**

- The shortcuts in this topic refer to the US keyboard layout. Keys for other layouts might not correspond exactly to the keys on a US keyboard.
- If a shortcut requires pressing two or more keys at the same time, this topic separates the keys with a plus sign (+). If you have to press one key immediately after another, the keys are separated by a comma (,).
- You can easily access the keyboard shortcuts list from within Microsoft Teams. Press Ctrl+E to go to the **Search** field, type /keys, and then press Enter.

## General Navigation

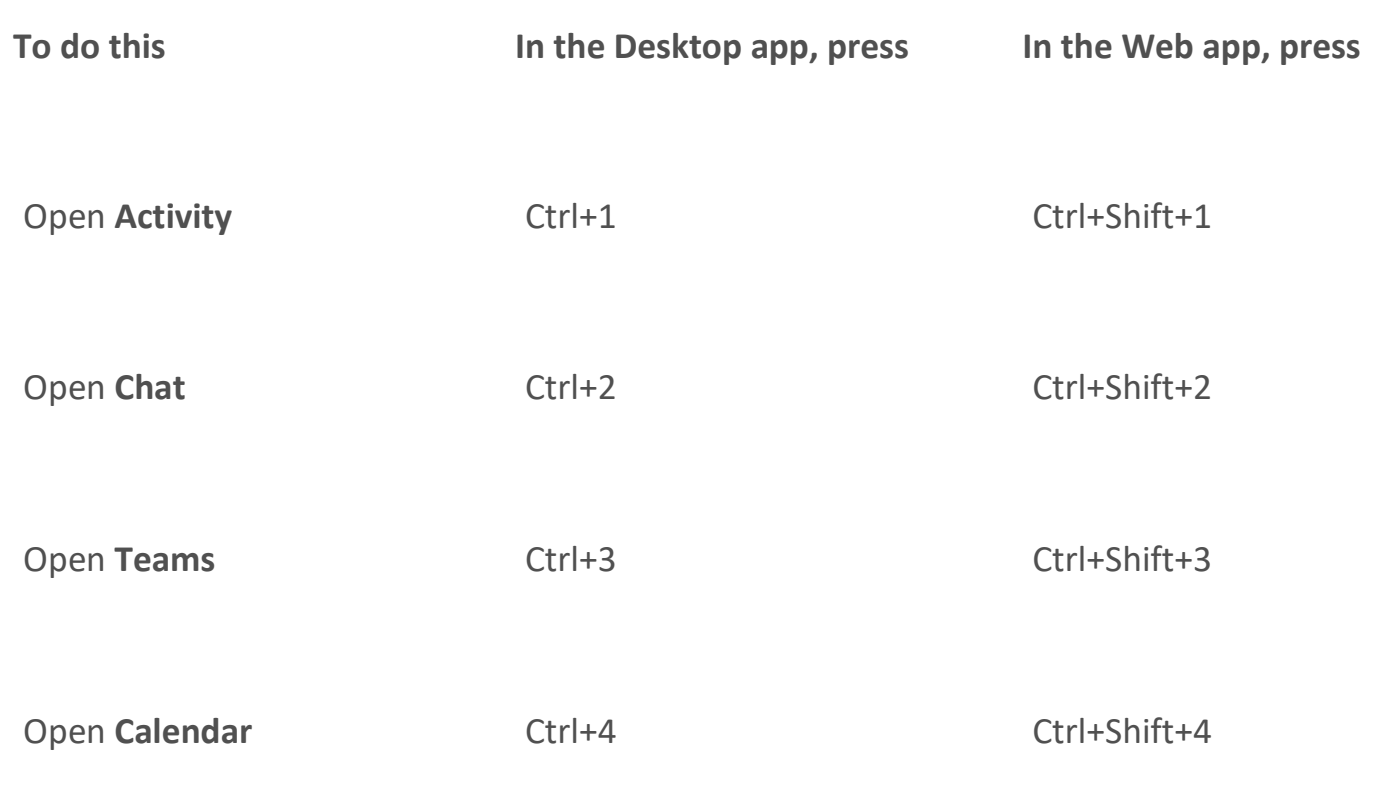

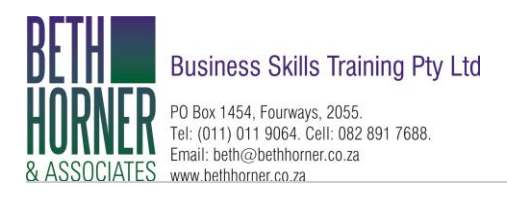

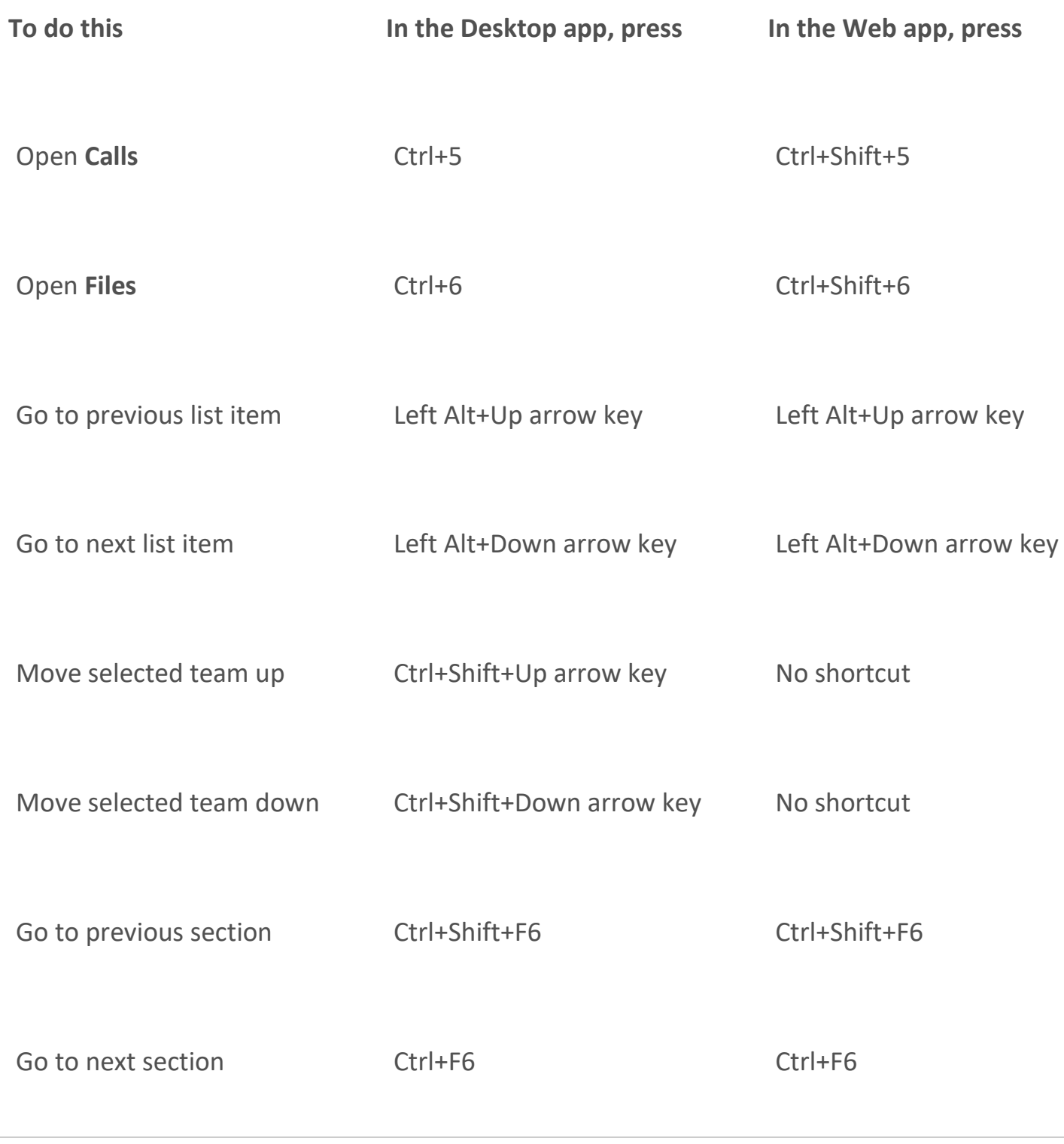

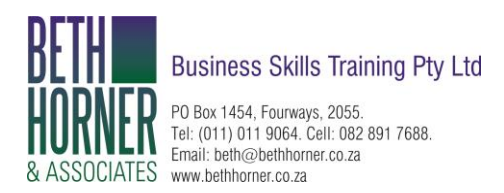

## Messaging Meetings and Calls

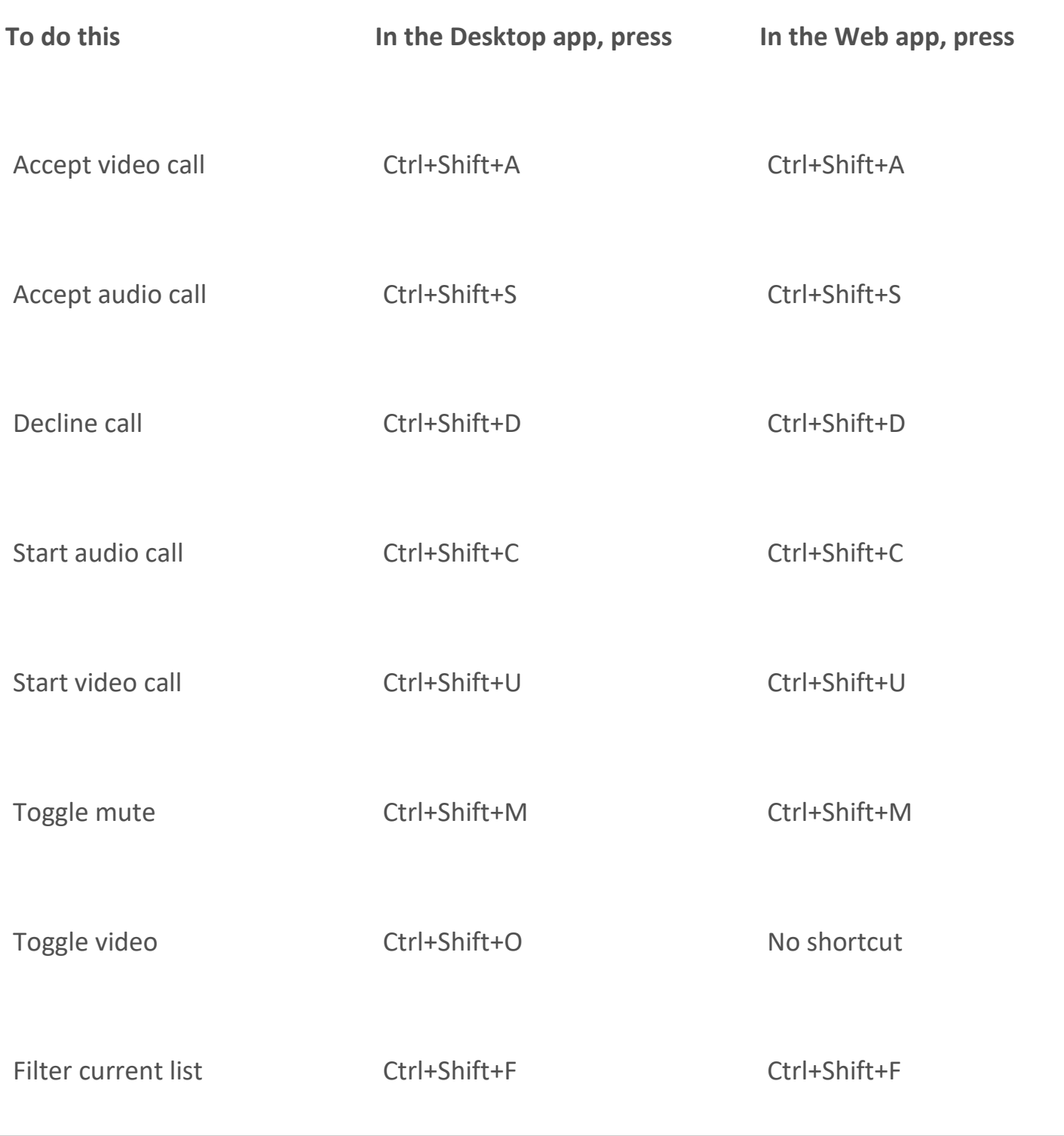

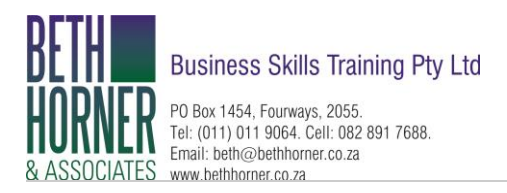

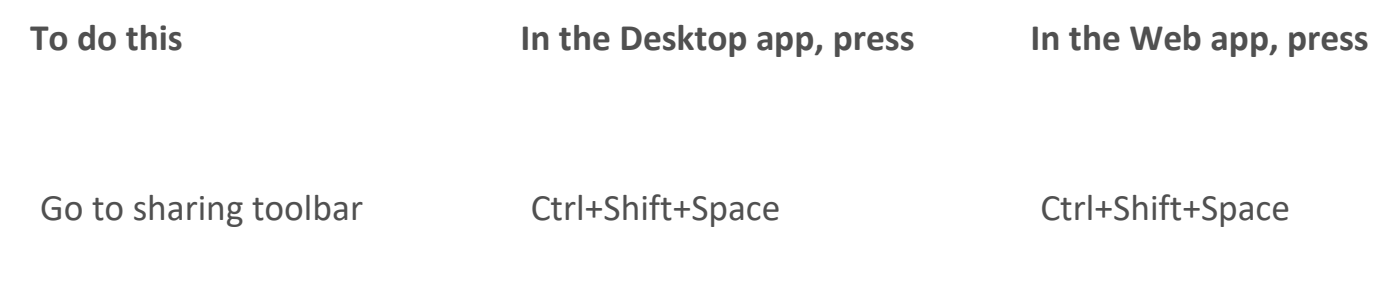